# Instalación del driver UCS para los sistemas operativos comunes  $\overline{\phantom{a}}$

# Contenido

Introducción **Prerequisites Requisitos** Componentes usados **Antecedentes** Definición del driver Dispositivos que requieren un driver Drivers contra los firmwares Dependencia del driver de los firmwares Cuando los drivers deben ser instalados y ser puestos al día Versiones del driver requeridas Descargue el manojo del driver Identifique el hardware del servidor Serie UCS B Serie C UCS Identifique la versión de los firmwares UCS Serie UCS B Serie C UCS Específicos OS VMware ESXi Instale el driver ESXi 5.x/6.x ESXi 4.x Acabe la instalación Comandos CLI útiles de VMware Servidor de Microsoft Windows Controle la versión del driver actual Controle la versión del driver actual CLI Drivers que falta Instale el driver Instale el driver del CLI Comandos CLI útiles de Windows Redhat y SuSE Linux Controle las versiones del driver y la versión de OS actuales Instale el driver Apéndice Tabla de la referencia de nombre del driver Información Relacionada

# Introducción

Este documento describe cómo instalar los driveres de dispositivo en el Cisco Unified Computing System (UCS) para los sistemas operativos comunes.

# **Prerequisites**

### Requisitos

Cisco recomienda que tenga conocimiento sobre estos temas:

- Cisco UCS Manager
- Regulador de la administración integrada de Cisco (CIMC)
- Máquina-mercancías virtuales (VMware), Servidor Windows, o sistemas operativos de Linux (OS)

#### Componentes usados

La información en este documento se basa en estas plataformas de hardware:

- Serie UCS B
- Serie C UCS

La información que contiene este documento se creó a partir de los dispositivos en un ambiente de laboratorio específico. Todos los dispositivos que se utilizan en este documento se pusieron en funcionamiento con una configuración verificada (predeterminada). Si la red está funcionando, asegúrese de haber comprendido el impacto que puede tener cualquier comando.

## Antecedentes

### Definición del driver

Un driver de dispositivo es el software que es el interfaz entre el OS y la dotación física. El driver de dispositivo traduce los comandos generales OS a los comandos especializados para un dispositivo determinado, que permite que el OS comunique con los dispositivos de hardware.

#### Dispositivos que requieren un driver

Aquí está una lista de dispositivos de hardware que requieran los driveres de dispositivo:

- $\bullet$  Indicador luminoso LED amarillo de la placa muestra gravedad menor de interfaz de la red de Ethernet (ENIC)
- Indicador luminoso LED amarillo de la placa muestra gravedad menor de interfaz de red del canal de la fibra (FNIC)
- Arsenal redundante del regulador de los discos de Indepent (RAID)
- Chipset de la placa madre
- Placa de video

• Módulo de confianza de la plataforma (TPM)

#### Drivers contra los firmwares

Los driveres de dispositivo son diferentes de los firmwares. El software del driver de dispositivo está instalado en el OS, mientras que el firmware es el código de nivel inferior que está instalado en los dispositivos de hardware. El firmware se salva en memoria no volátil, tal como ROM, ROM programable borrable (EPROM), o memoria Flash.

#### Dependencia del driver de los firmwares

Los driveres de dispositivo tienen una dependencia fuerte de los firmwares del dispositivo. Los driveres de dispositivo deben ser compatibles con el nivel de firmware de un dispositivo de hardware, de modo que comuniquen correctamente con uno a; las funciones del driver y de los firmwares deben hacer juego para que la operación correcta ocurra.

#### Cuando los drivers deben ser instalados y ser puestos al día

Los driveres de dispositivo vienen instalado previamente con los sistemas operativos (tales como imágenes OEM VMware ESXi de Cisco), o pueden ser la disposición manualmente instalada poste-OS.

Los driveres de dispositivo necesitan generalmente ser puestos al día después de estos procedimientos:

- Mejoras de los firmwares UCS
- Mejoras importantes/correcciones OS

## Versiones del driver requeridas

[La Matriz de interoperabilidad del hardware y software UCS](https://ucshcltool.cloudapps.cisco.com/public/#) resume las versiones del driver que se requieren para un OS, un dispositivo, y una combinación determinados de los firmwares.

Advertencia: Las versiones del driver enumeradas en la matriz han sido probadas y verificadas por Cisco que dirigía al equipo de la garantía de calidad, y es crucial instalar el driver correcto; si no, usted puede ser que se ejecute en la conducta inesperada que podría llevar a las caídas del sistema de red.

Este ejemplo muestra que una versión del driver FNIC de 1.6.0.36 está requerida para un B200 M4 con un indicador luminoso LED amarillo de la placa muestra gravedad menor de interfaz virtual (VIC) 1240 que ejecute ESXi 6.0 U3, en la versión 3.2.2 UCS.

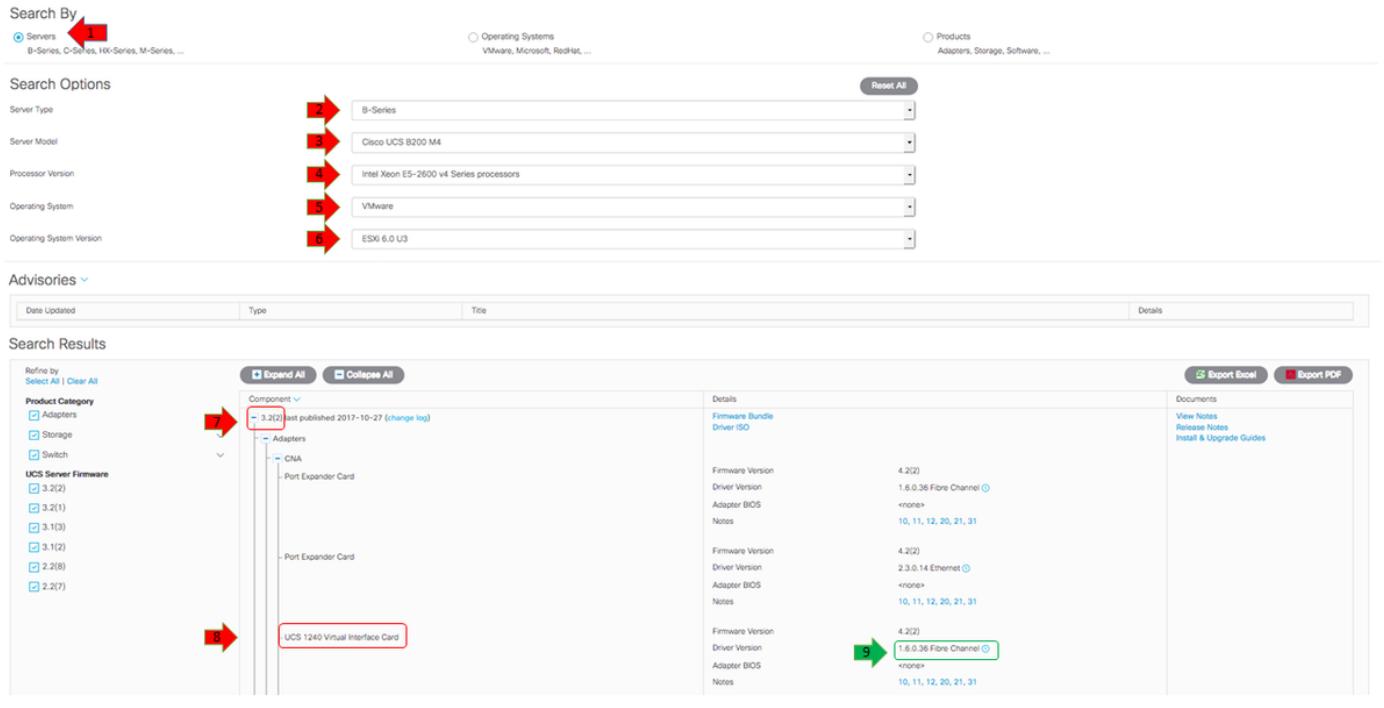

## Descargue el manojo del driver

Complete estos pasos para descargar el manojo del driver:

- 1. En un buscador Web, navegue a [http://www.cisco.com.](http://www.cisco.com)
- 2. Bajo ayuda, haga clic el software de la transferencia directa.
- 3. Haga clic la Computación unificada y los servidores.
- 4. Elija su servidor. Los drivers de Cisco UCS están disponibles para los **Servidores Blade** Cisco UCS de la serie B y los montajes en bastidor de la serie C de Cisco UCS.
- 5. Drivers del sistema de la Computación unificada del tecleo (UCS).
- 6. Seleccione el manojo que usted quiere ahora descargar, y la transferencia directa del tecleo.

Tip: Cuando usted elige que el manojo del driver a descargar, él es importante seleccionar la versión del manojo del driver que es la más similar a la versión de los firmwares del servidor. Por ejemplo, si usted funciona con una versión UCSB 3.2(2b), después se requiere el manojo ucs-bxxx-drivers-vmware.3.2.2.iso del driver de VMware.

Tip: La mayoría de los drivers de VMware ESXi se descargan directamente de [www.vmware.com/download](http://www.vmware.com/download), con una búsqueda para la versión del driver. Esto es a menudo más rápido que si usted descargara el manojo entero del driver.

## Identifique el hardware del servidor

Antes de que usted seleccione el driver correcto, usted debe identificar qué dispositivos de hardware están instalados en el servidor. Esta sección describe cómo encontrar los dispositivos situados en el encargado UCS y en el CIMC.

### Serie UCS B

Este ejemplo muestra cómo encontrar el inventario del servidor en el encargado UCS. El servidor 1/1 tiene dos modelos del adaptador instalados: el VIC 1240 y 1280.

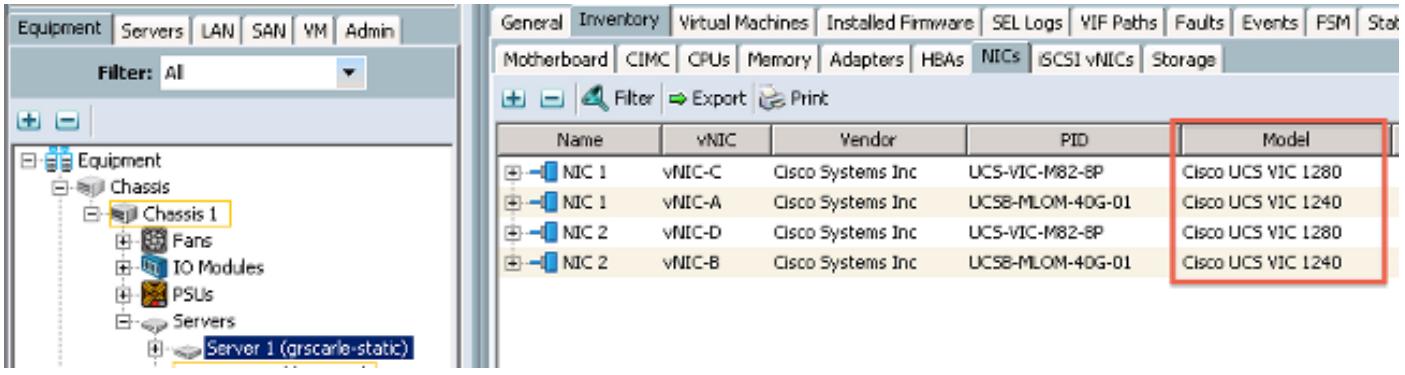

### Serie C UCS

Este ejemplo muestra cómo encontrar los dispositivos de hardware del servidor en el CIMC. El servidor tiene un regulador LSI 9266-8i RAID instalado.

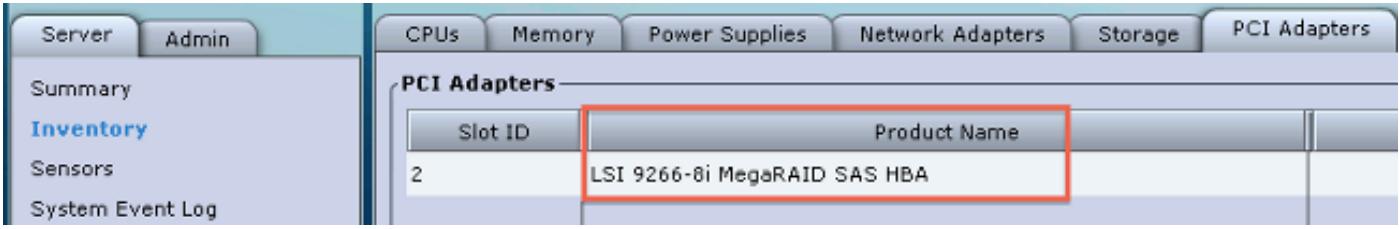

# Identifique la versión de los firmwares UCS

Antes de que se seleccione la versión del driver correcta, la versión UCS debe identifed. Esta sección describe cómo identificar la versión actual UCS instalada en los servidores.

### Serie UCS B

En este ejemplo, la versión UCS de los funcionamientos de la serie UCS B 2.1(1a).

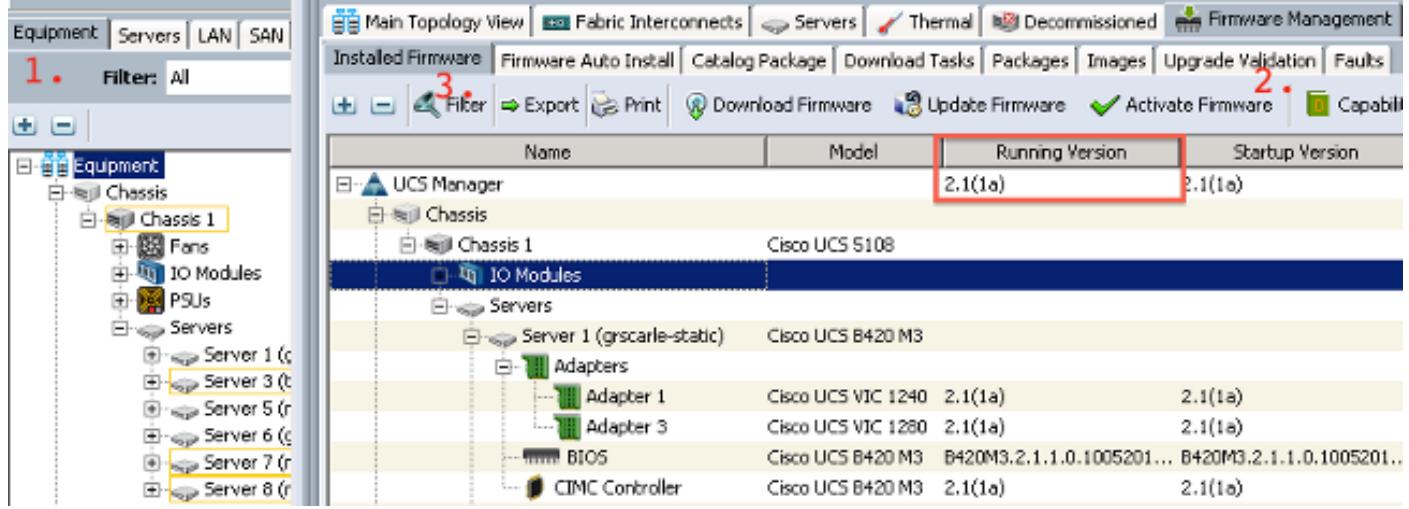

### Serie C UCS

En este ejemplo, la versión UCS de los funcionamientos de la serie C UCS 1.4(6d).

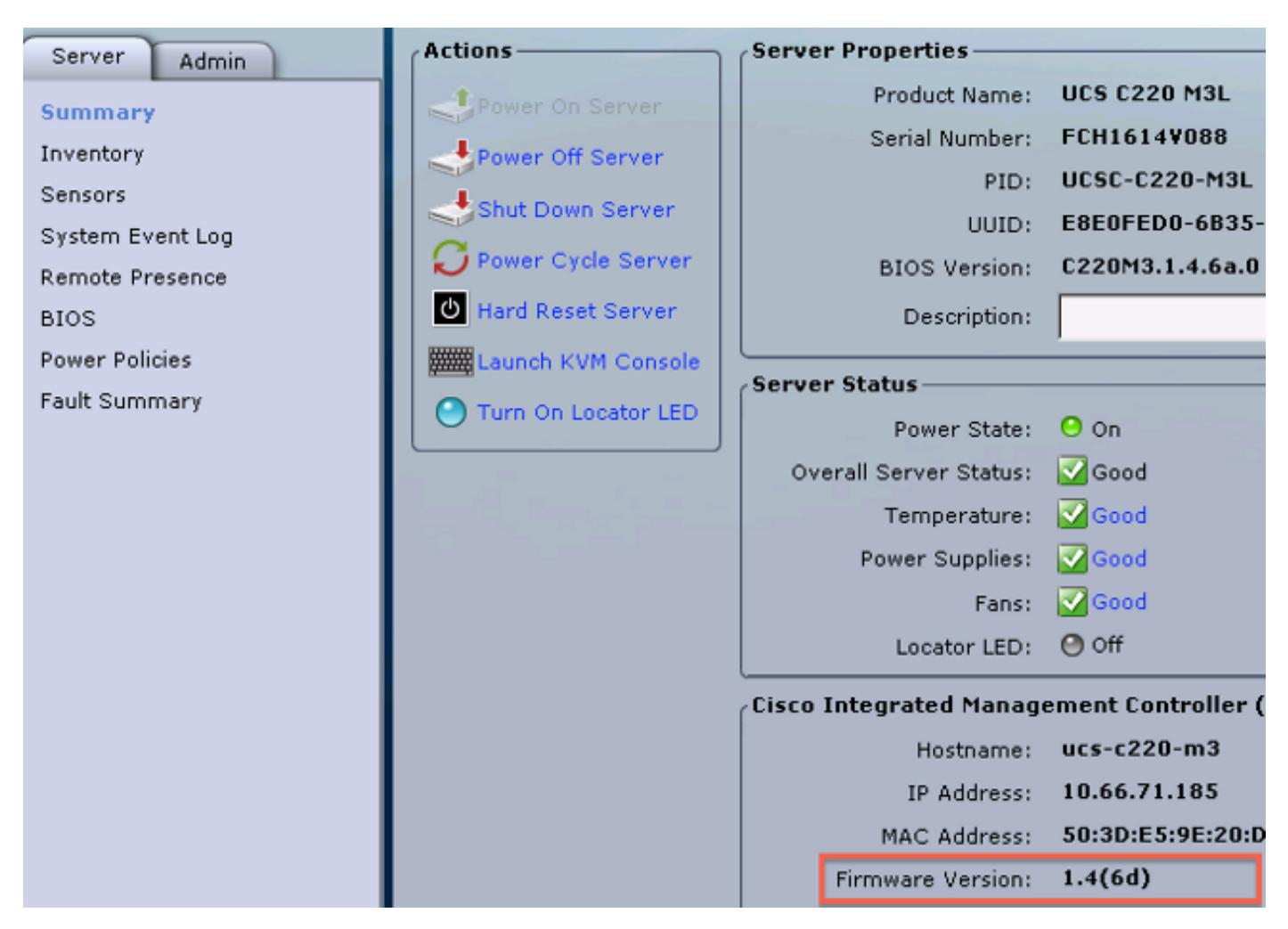

## Específicos OS

Esta sección describe cómo controlar las versiones del driver y cómo instalar los drivers en OSs común.

### VMware ESXi

Utilice estos comandos para controlar las versiones del driver y la estructura actuales de VMware:

Tip: Estos comandos se ejecutan del ESXi CLI. El Secure Shell (SSH) debe ser activado antes de que una sesión de SSH initated.

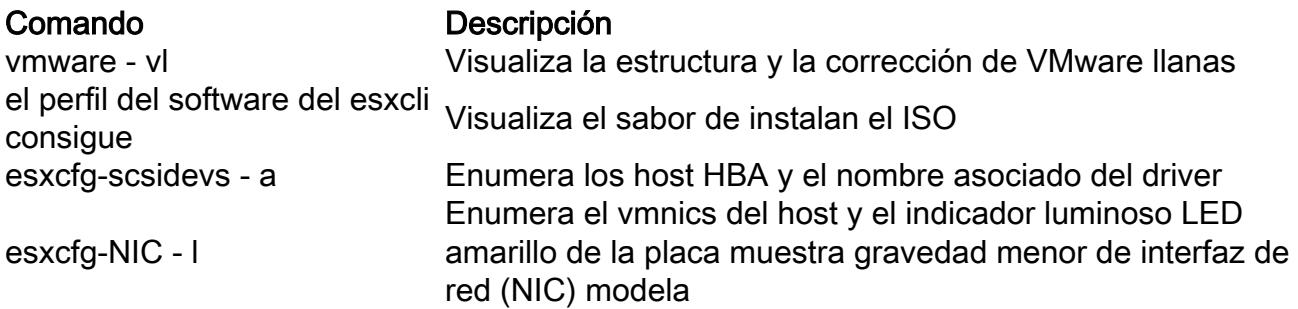

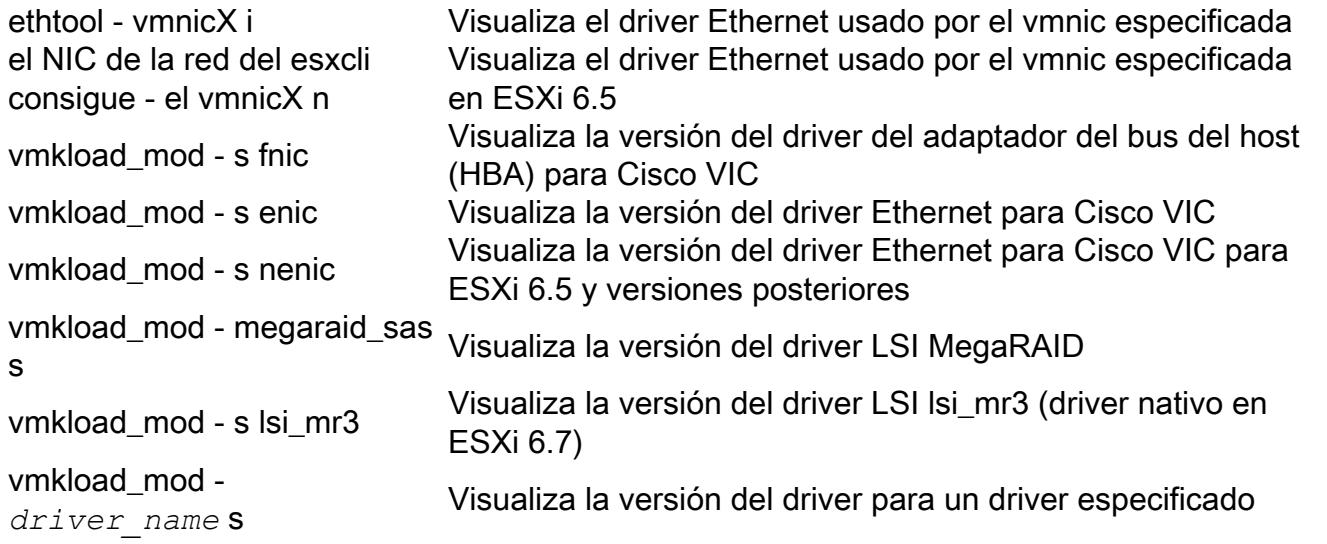

Estos ejemplos muestran que vmnic2 utiliza Cisco VIC y una versión del driver de 1.4.2.15a.

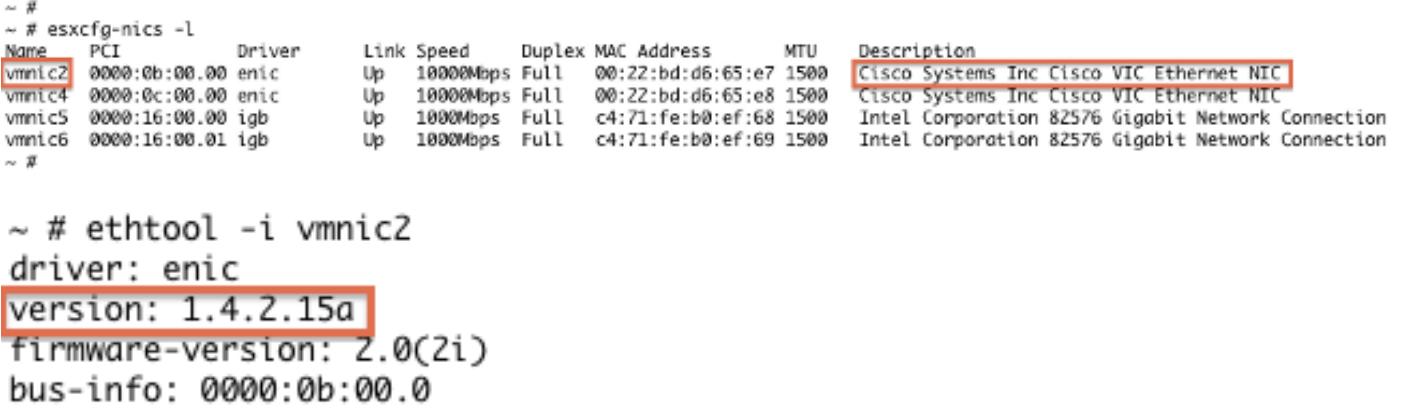

Estos ejemplos muestran que el adaptador del bus del host de Qlogic (HBA) utiliza la versión 901.1k.1-14vmw del driver qla2xxx.

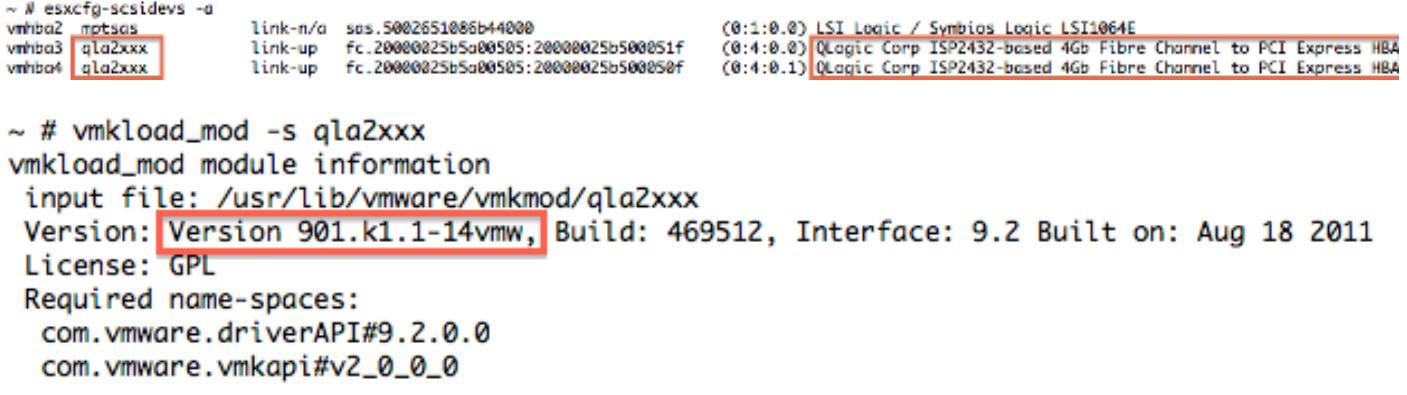

#### Instale el driver

Complete estos pasos para instalar el driver:

- 1. Extraiga el contenido del driver archivo zip, e identifique el fichero \*.vib.
- 2. Utilice al navegador de Datastore para cargar por teletratamiento el fichero **\*.vib a un** datastore del host de ESXi.

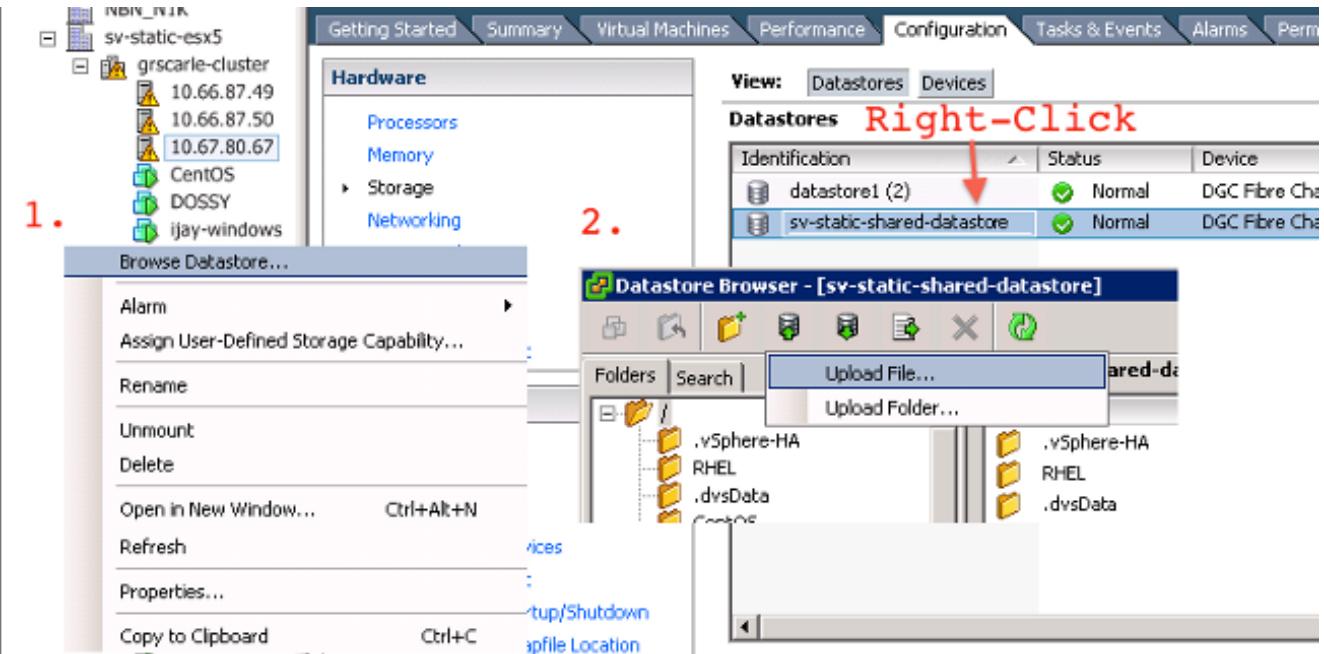

- 3. Ingrese el host en el modo de mantenimiento.
- 4. Instale el driver.

#### ESXi 5.x/6.x

Utilice este comando para instalar el driver en la versión 5.x/6.x de ESXi:

```
esxcli software vib install –v /path/async-driver.vib
# esxcli software vib install -v /tmp/scsi-fnic-1.5.0.20-10EM.500.0.0.472560.x86_64.vib
Installation Result
   Message: The update completed successfully, but the system needs to be rebooted for the changes to be effective.
   Reboot Required: true
   VIBs Installed: Cisco_bootbank_scsi-fnic_1.5.0.20-10EM.500.0.0.472560
   VIBs Removed: Cisco_bootbank_scsi-fnic_1.5.0.8-10EM.500.0.0.472560
   VIBs Skipped:
R
```
Note: Si los drivers requieren una verificación de firma, funcione con este comando con -conmutador de ninguno-sig-control. Asegúrese de que usted utilice la ruta completa al fichero.

#### ESXi 4.x

Utilice este comando para instalar el driver en la versión 4.x de ESXi:

esxupdate --bundle=offline-bundle.zip update

#### Acabe la instalación

Después de que usted instale el driver con uno de los comandos previamente mencionados, el modo de mantenimiento de la salida y reinicia el host. Para más información sobre cómo instalar los drivers, refiérase a la sección de información relacionada en el extremo de este documento.

#### Comandos CLI útiles de VMware

Aquí está algún otro VMware útil ordena que usted puede utilizar cuando usted instala un driver:

#### Controle el estatus del modo de mantenimiento

vim-cmd hostsvc/hostsummary | grep -i maintenace Controle para saber si hay Accionar-en VM

vim-cmd vmsvc/getallvms

Potencia-Apagado VM

vim-cmd vmsvc/power.off <vm id> Ingrese al modo de mantenimiento

vim-cmd hostsvc/maintenace\_mode\_enter Dé salida al modo de mantenimiento

vim-cmd hostsvc/maintenace\_mode\_exit

#### Servidor de Microsoft Windows

Esta sección describe cómo instalar un driver en un servidor de Microsoft Windows.

#### Controle la versión del driver actual

Para controlar los driveres de dispositivo en Microsoft Windows, utilice al administrador de dispositivos situado en el panel de control.

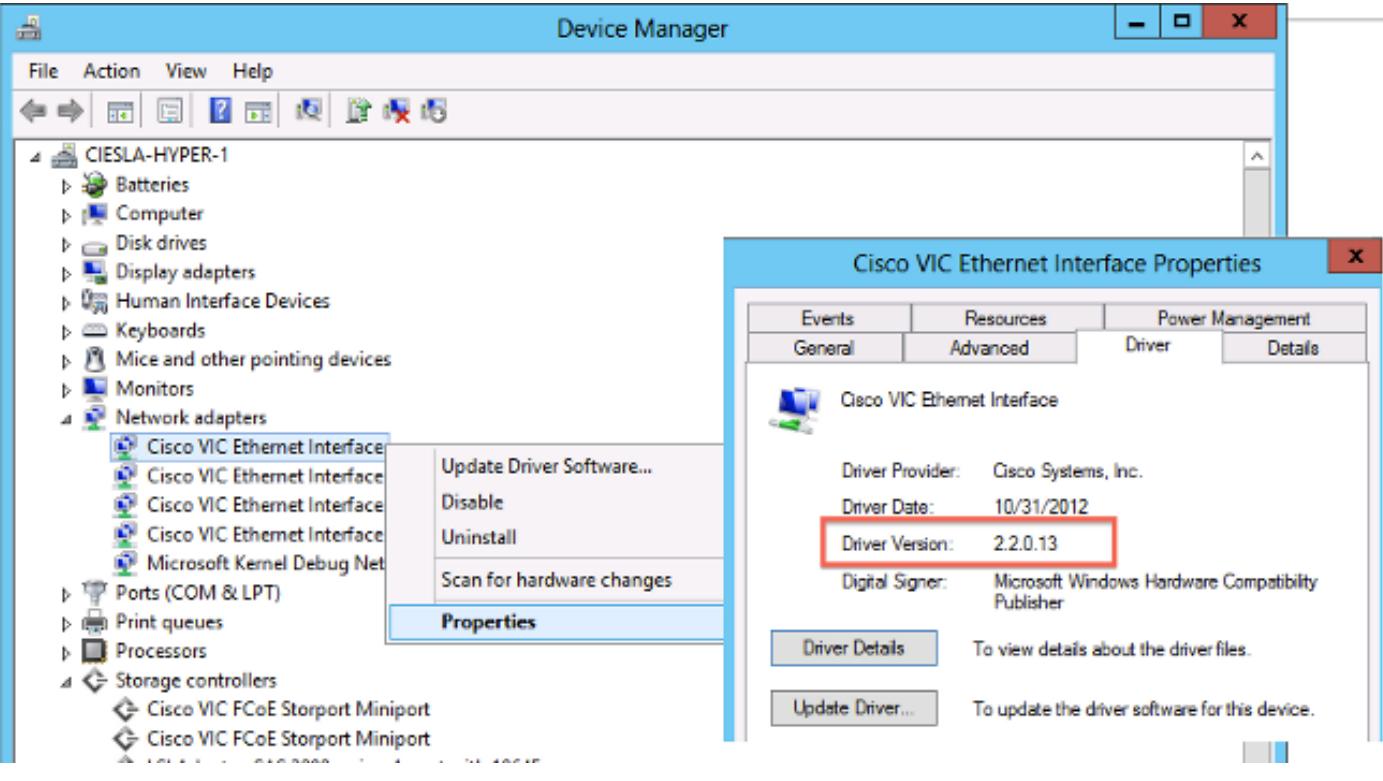

Controle la versión del driver actual CLI

Para el Servidor Windows quite el corazón a la utilidad lista para el uso (de PnP) (PNPUtil.exe) se utiliza para controlar las versiones del driver.

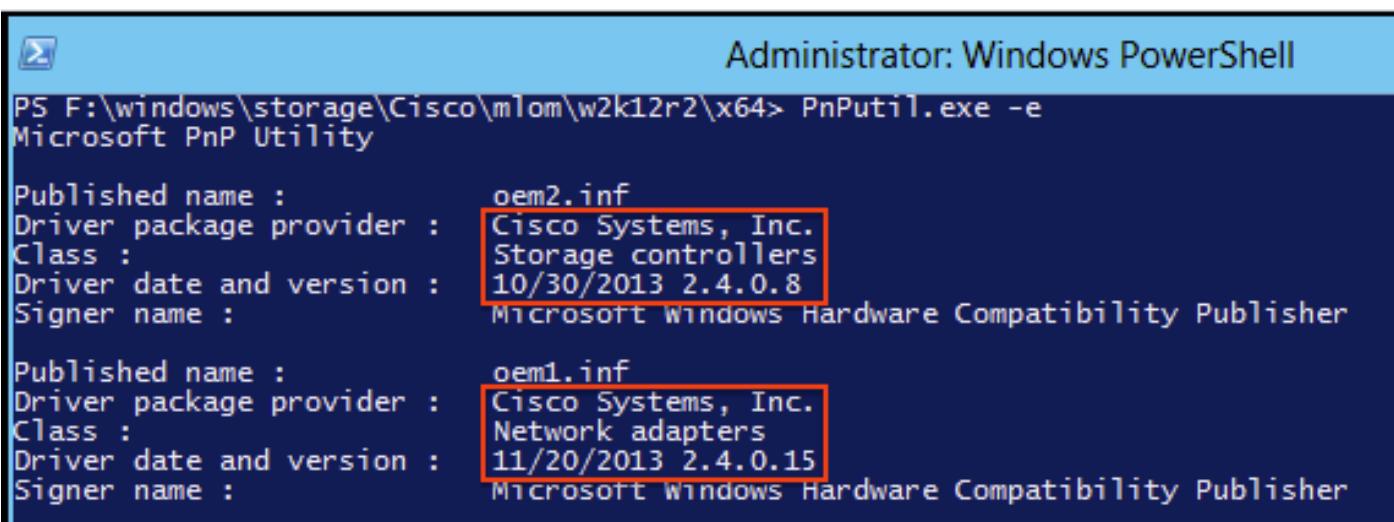

#### Drivers que falta

Los dispositivos de hardware con los drivers perdidos se visualizan en el administrador de dispositivos con un signo de interrogación amarillo. Estos dispositivos se deben poner al día con el driver correcto para prevenir la conducta inesperada.

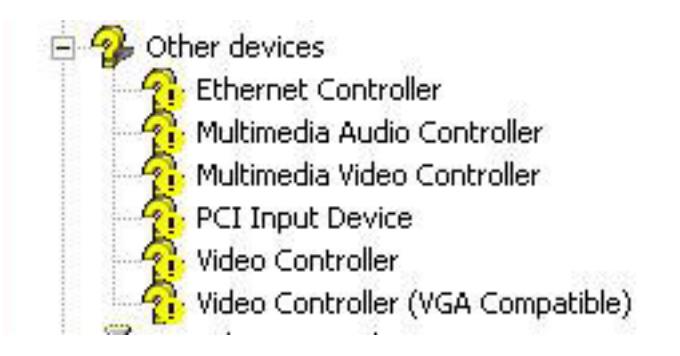

#### Instale el driver

Para instalar o poner al día un driver en Microsoft Windows, el clic derecho en el dispositivo, y elegir instala/el driver de la actualización para comenzar al asistente de instalación.

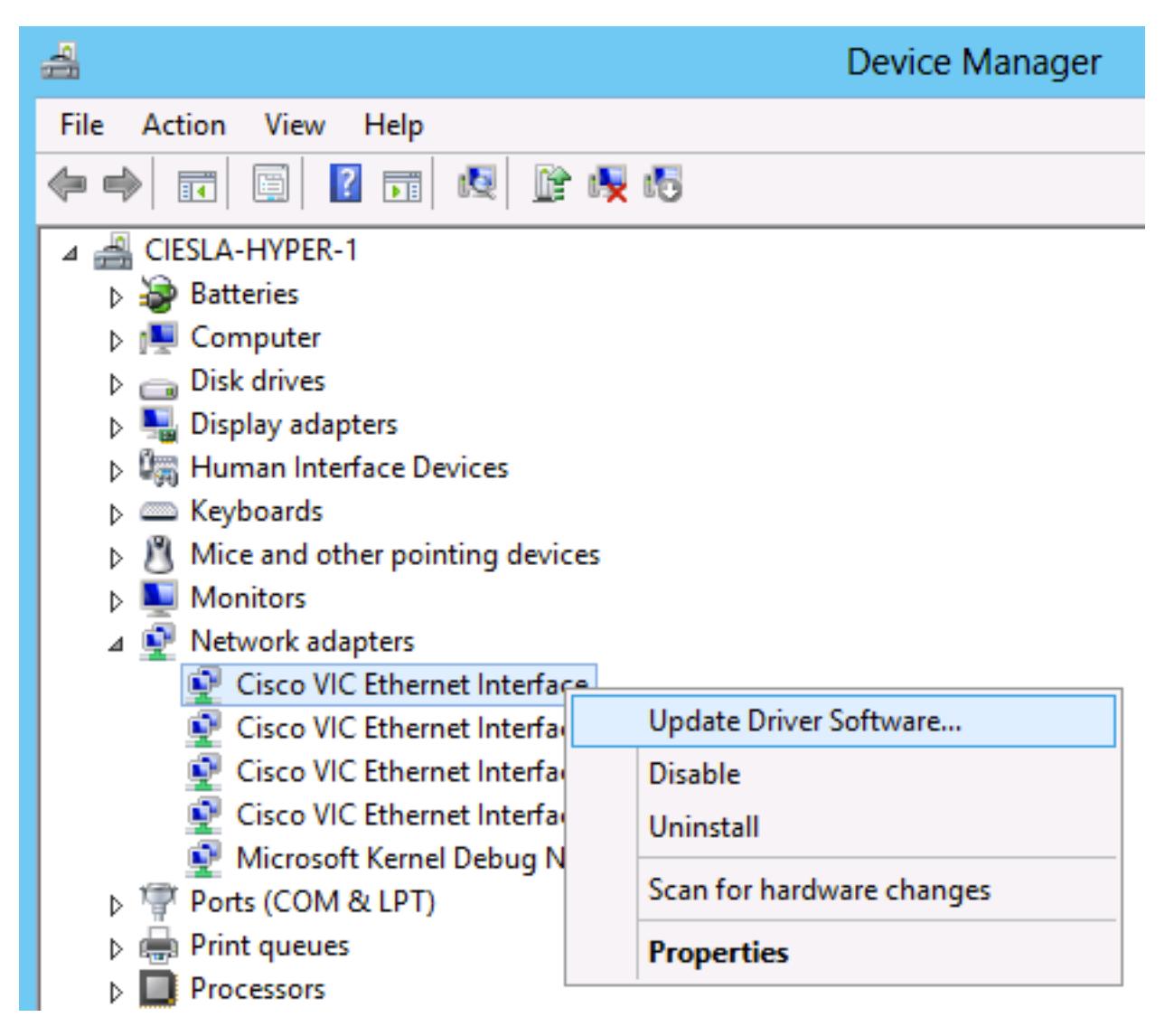

#### Instale el driver del CLI

La herramienta de PNPUtil se puede también utilizar para instalar los drivers del CLI. El manojo del driver ISO se puede montar vía los medios virtuales de la consola UCS KVM.

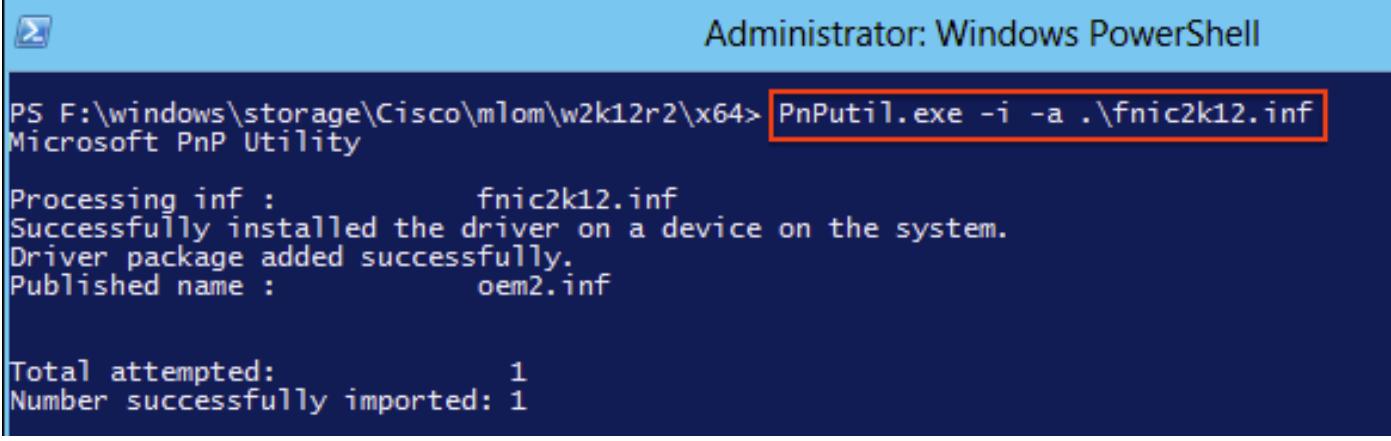

#### Comandos CLI útiles de Windows

Comando Descripción pnputil.exe - e Enumere todos los drivers instalados de las de otras compañías pnputil.exe - un name> <INF Instale el driver pnputil.exe - name> d <INF Driver de la cancelación pnputil.exe - f - name> d <INF Driver de la cancelación de la fuerza

#### Redhat y SuSE Linux

Esta sección describe cómo instalar un driver en los sistemas de Redhat y de SuSE Linux.

#### Controle las versiones del driver y la versión de OS actuales

Aquí está una lista de comandos usados para controlar la versión del driver y la versión de OS actuales:

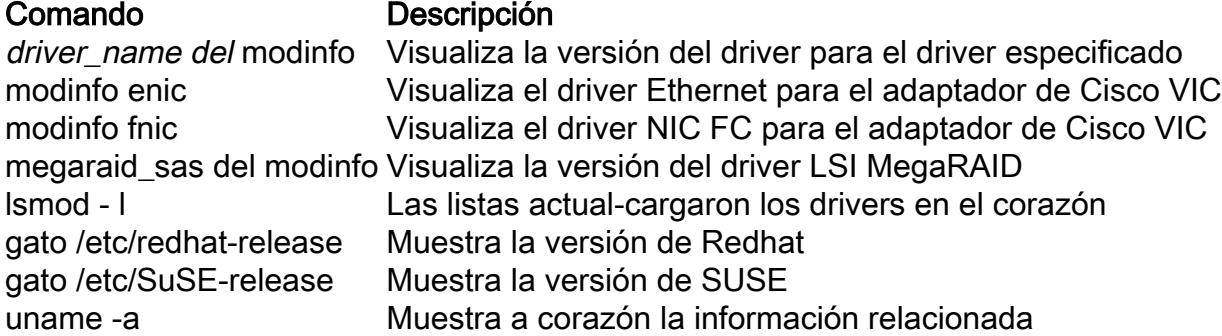

Tip: Refiera a la tabla de la referencia de nombre del driver situada en el apéndice por ejemplos de otros nombres comunes del driver.

Este ejemplo muestra que una versión del driver ENIC de 2.1.2.41 está instalada en la versión 6.2 de Linux de la empresa de Redhat.

```
[root@localhost ~]# cat /etc/redhat-release
Red Hat Enterprise Linux Server release 6.2 (Santiago)
[root@localhost ~]#
```
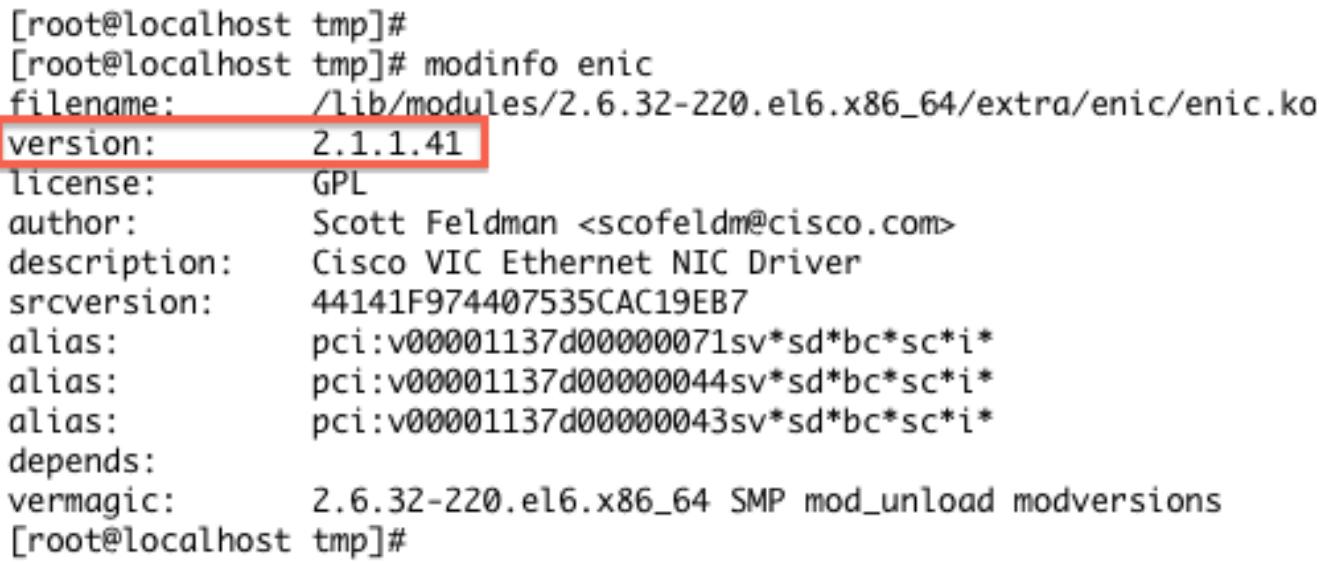

#### Instale el driver

Los drivers en Redhat y SuSE Linux están instalados con el encargado del paquete de Redhat (RPM). Utilice este comando para instalar el driver:

```
rpm -ihv driver-name.rpm
[root@localhost_tmp]#
[root@localhost_tmp]#_rpm_-ihv_kmod-enic-2.1.1.41-rhel6u2.el6.x86_64.rpm
Preparing...
                 1:kmod-enic
[root@localhost tmp]#
```
Tip: Cuando usted instala los drivers en Linux, asegúrese de que usted revise los archivos Léame asociados al driver. Éstos están situados en el mismo directorio que el fichero de driver. Los paquetes del driver cierta RPM tienen dependencias en otros módulos, y requieren la instalación de los paquetes adicionales RPM. Los archivos Léame contienen las instrucciones completas en cómo instalar el fichero de driver.

## Apéndice

#### Tabla de la referencia de nombre del driver

Esta tabla muestra los nombres o los prefijos del driver para los drivers comunes.

#### Comando Descripción

enic NIC de Ethernet de Cisco VIC fnic NIC de Cisco VIC FC qle o qla Adaptador de Qlogic lpfc Emulex HBA (pulso liviano) be2net NIC de Ethernet de Emulex igb o ixgbe NIC de Intel bnx Adaptador de Broadcom megaraid LSI MegaRAID megasr Interruptor integrado RAID

## Información Relacionada

- VMware KB: Cómo descargar y instalar los drivers del async en ESXi 5.x/6.x (2005205)
- <u>VMware KB: Determinando la red/los firmwares y la versión del driver del almacenamiento en</u> ESXi/ESX 4.x y 5.x (1027206)
- VMware KB: Instalando los drivers del async en ESXi 5.x (2005205)
- VMware KB: Instalando los drivers del async en ESXi 4.x (1032936)
- <u>VMware KB: Identificando un dispositivo PCI en ESX/ESXi 4.x o ESXi 5.x y comparándolo</u> con el ácido clorhídrico de VMware (1031534)
- Soporte técnico y documentación Cisco Systems